### **Penna attiva Dell**

PN5122W Guida dell'utente

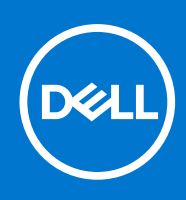

#### Messaggi di N.B., Attenzione e Avvertenza

**N.B.:** un messaggio N.B. (Nota Bene) indica informazioni importanti che contribuiscono a migliorare l'utilizzo del prodotto.

**ATTENZIONE: un messaggio di ATTENZIONE evidenzia la possibilità che si verifichi un danno all'hardware o una perdita di dati ed indica come evitare il problema.**

**AVVERTENZA: un messaggio di AVVERTENZA evidenzia un potenziale rischio di danni alla proprietà, lesioni personali o morte.**

© 2021 Dell Inc. o sue società controllate. Tutti i diritti riservati. Dell, EMC e altri marchi sono marchi commerciali di Dell Inc. o di sue società controllate. Altri marchi possono essere marchi dei rispettivi proprietari.

# Sommario

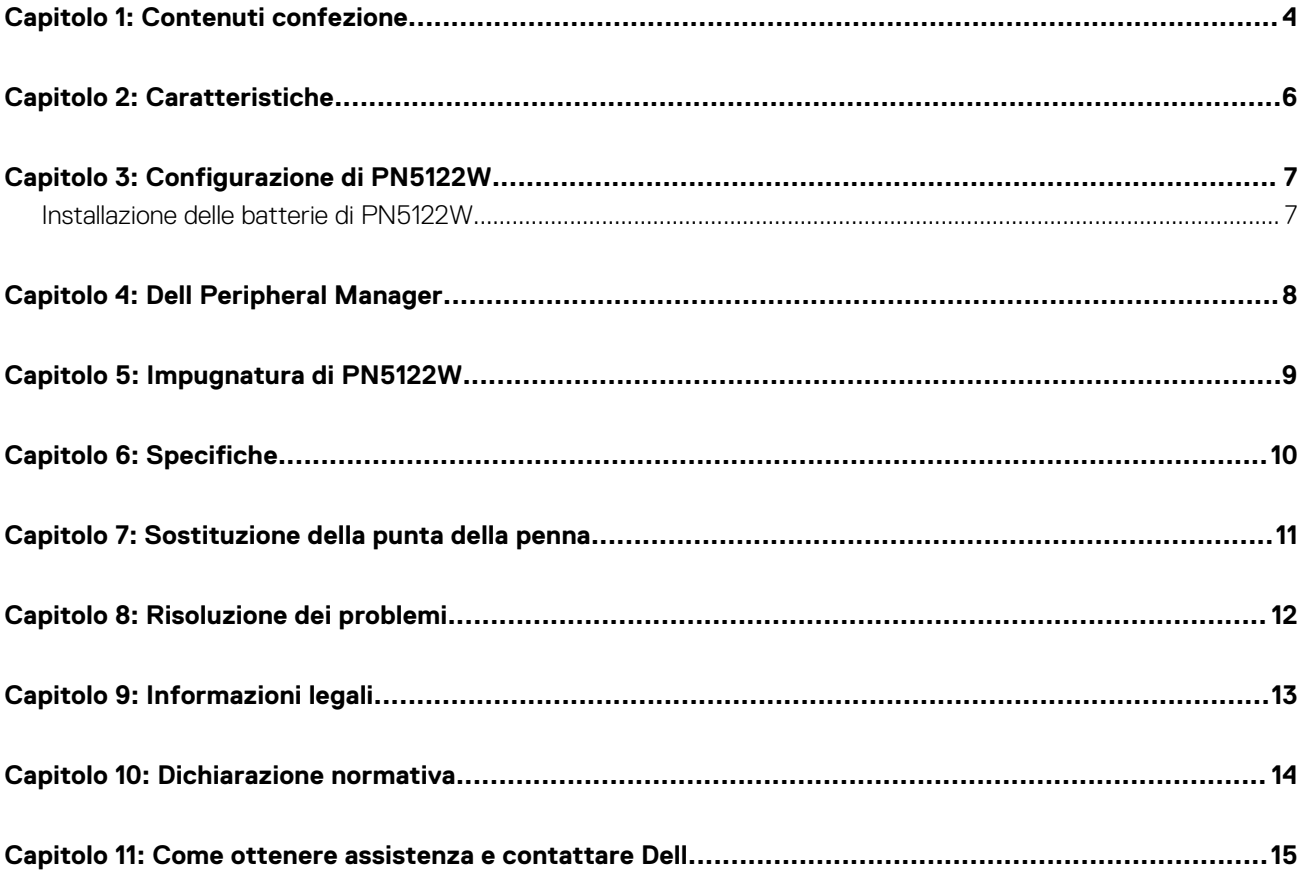

### **Contenuti confezione**

<span id="page-3-0"></span>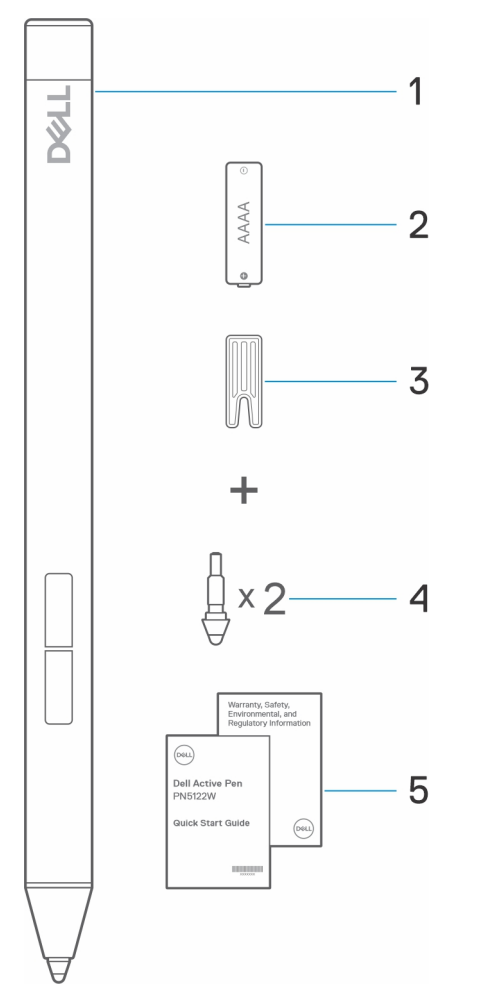

- 1. Penna attiva Dell 2. batteria AAAA
- 
- 5. Documenti
- 
- 3. Rimozione stilo 4. Stilo della penna (2)

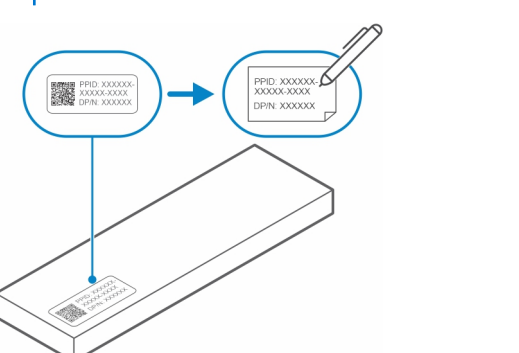

**N.B.:** A fini di validità della garanzia, prendere nota del numero PPID sulla parte posteriore della confezione o conservare la confezione.

**N.B.:** Il numero PPID può essere posizionato anche su una custodia sotto il cappuccio della batteria della penna.

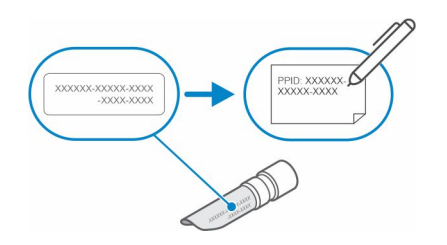

## **Caratteristiche**

<span id="page-5-0"></span>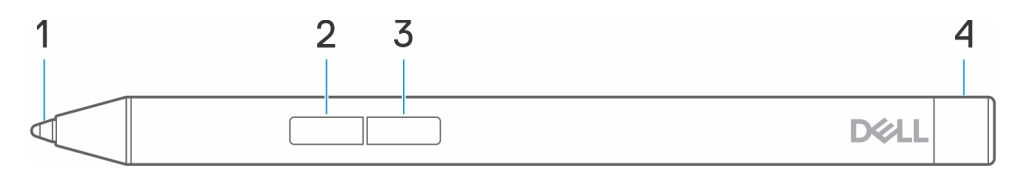

#### **Tabella 1. Caratteristiche e funzionalità di PN5122W**

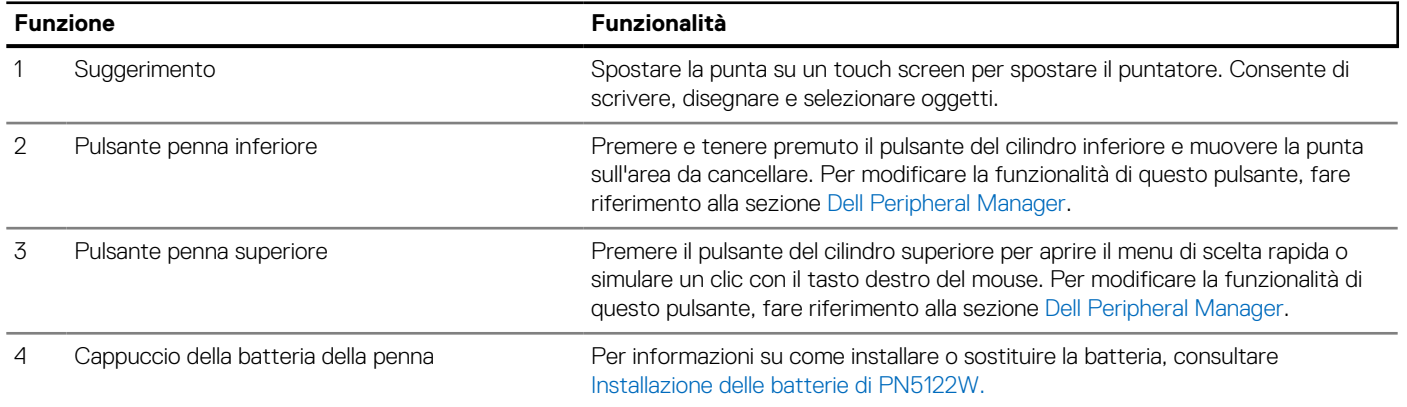

## **3**

# **Configurazione di PN5122W**

### <span id="page-6-0"></span>**Installazione delle batterie di PN5122W**

PN5122W utilizza una batteria AAAA.

La batteria AAAA fornisce alimentazione a PN5122W

Per installare la batteria AAAA, effettuare le seguenti operazioni nell'ordine indicato (A->B->C).

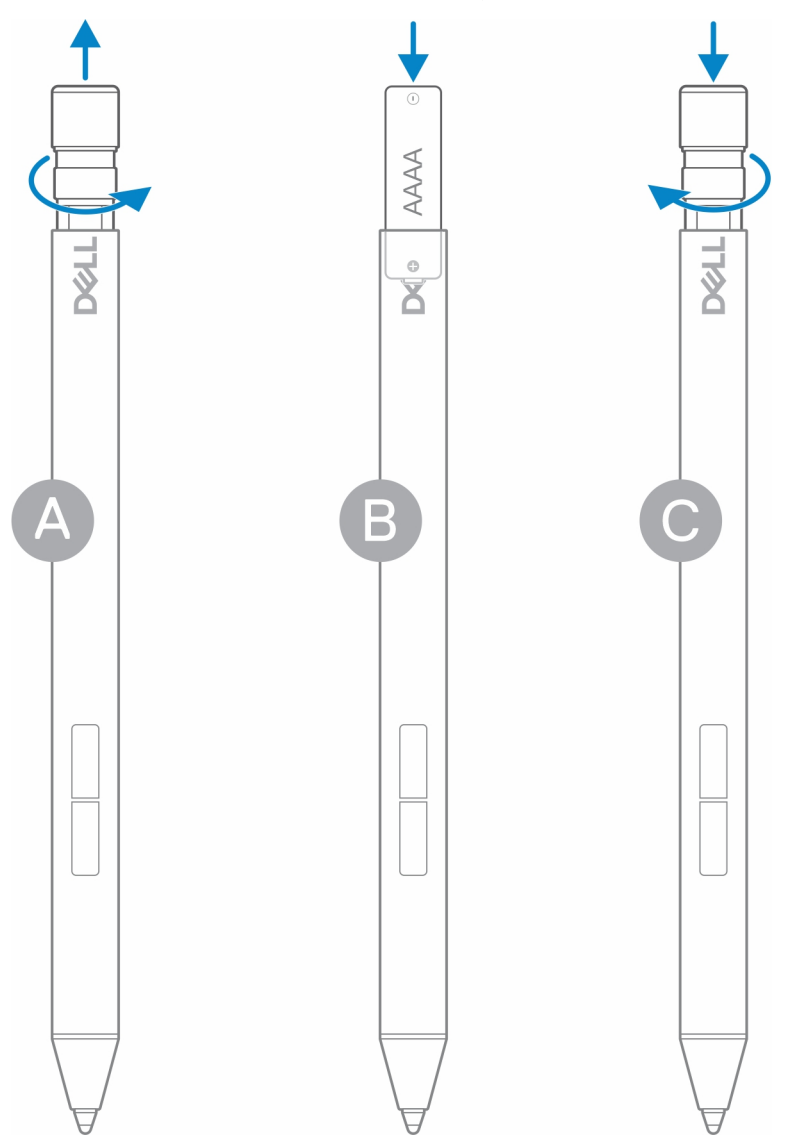

### **Dell Peripheral Manager**

<span id="page-7-0"></span>Utilizzare Dell Peripheral Manager (DPeM) per personalizzare i pulsanti della penna, modificare la sensibilità alla pressione, ecc. Per installare DPeM, eseguire le seguenti operazioni:

- 1. Accertarsi di aver installato gli aggiornamenti più recenti di Windows e dei driver sul notebook o sul tablet.
	- **N.B.:** Consultare l'articolo della Knowledge Base [Windows Update: domande frequenti](HTTPS://SUPPORT.MICROSOFT.COM/HELP/12373) per informazioni sull'installazione della versione più recente di Windows e degli aggiornamenti.
	- **N.B.:** Utilizzare l'applicazione SupportAssist per aggiornare i driver sul notebook, accedere a [SupportAssist per PC e tablet](HTTPS://WWW.DELL.COM/SUPPORT/CONTENTS/ARTICLE/PRODUCT-SUPPORT/SELF-SUPPORT-KNOWLEDGEBASE/SOFTWARE-AND-DOWNLOADS/SUPPORTASSIST).
	- **N.B.:** Per ulteriori informazioni sull'aggiornamento manuale dei driver, consultare la sezione **Come scaricare e installare un driver** dell'articolo della Knowledge Base di Dell [Domande frequenti sui driver e i download.](HTTPS://WWW.DELL.COM/SUPPORT/KBDOC/000123347/DRIVERS-AND-DOWNLOADS-FAQS)
- 2. Installare DPeM.
	- a. Accedere alla pagina di download di [Dell Peripheral Manager](HTTPS://WWW.DELL.COM/SUPPORT/HOME/DRIVERS/DRIVERSDETAILS?DRIVERID=NMRK7).
	- b. Toccare o fare clic su **Download**.
	- c. Una volta scaricato il programma di installazione di DPeM, toccare o fare clic sul programma di installazione per avviare l'installazione, quindi seguire le istruzioni visualizzate.
- 3. Avviare **DPeM.**
- 4. Fare clic sul segno **"+"** nell'angolo in alto a destra, quindi fare clic su **Pen mark**.
- 5. Toccare lo schermo con la punta della penna per collegare la penna con DPeM.

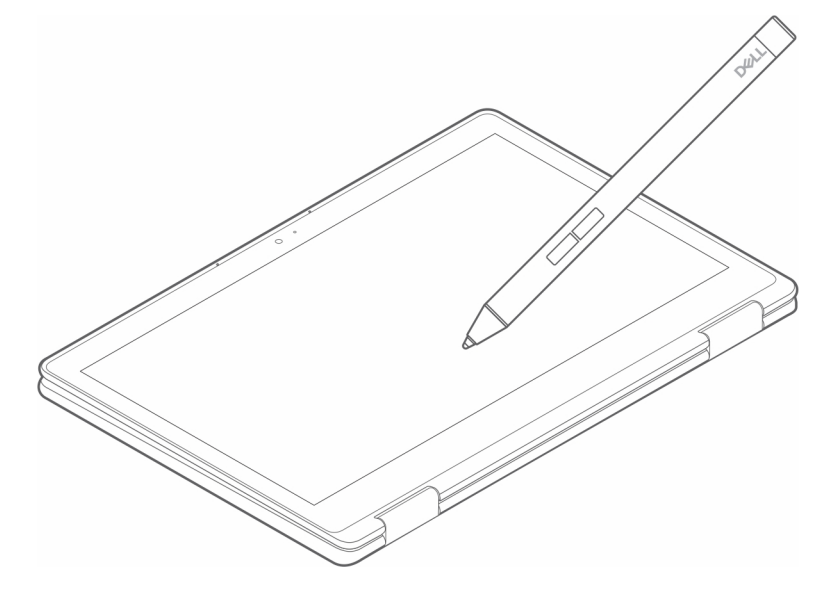

### **Impugnatura di PN5122W**

<span id="page-8-0"></span>Tenere PN5122W tenendo contemporaneamente una matita o una penna. Regolare l'impugnatura in modo da poter utilizzare facilmente il pulsante sul corpo della penna. Accertarsi di non premere accidentalmente i pulsanti sul corpo della penna durante il disegno o il

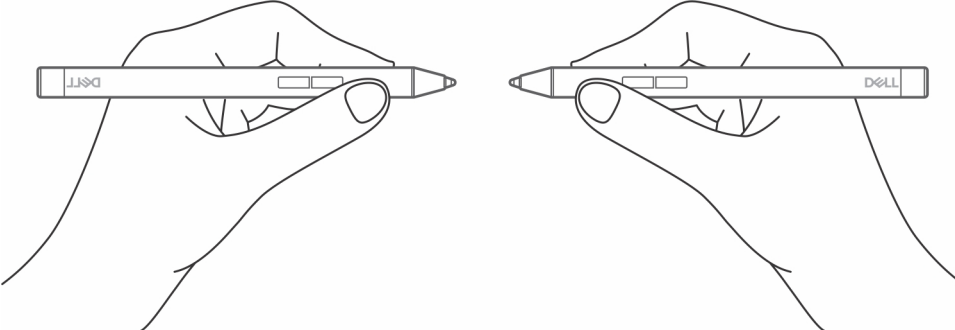

posizionamento della penna.

# **Specifiche**

#### <span id="page-9-0"></span>**Tabella 2. Specifiche di PN5122W**

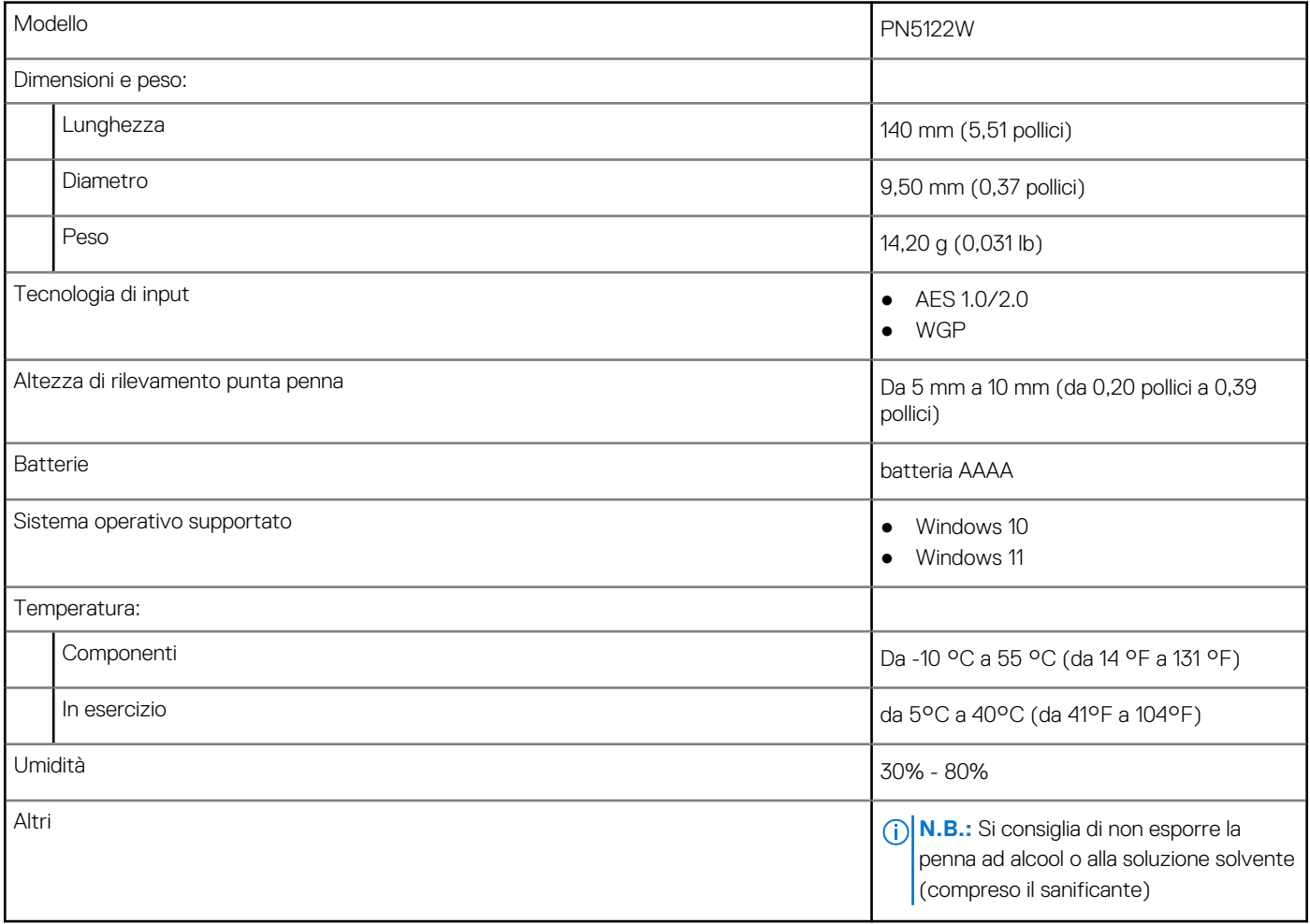

## **Sostituzione della punta della penna**

<span id="page-10-0"></span>Quando la punta della penna su PN5122W è usurata o danneggiata, sostituirla utilizzando il kit della punta come mostrato nell'immagine seguente.

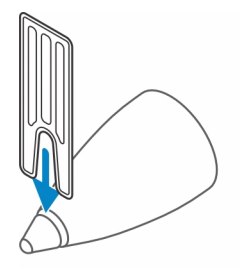

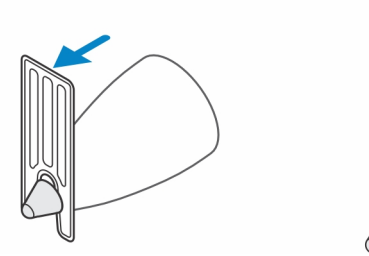

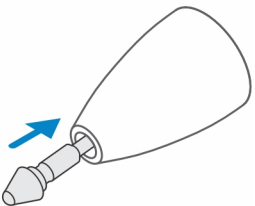

### **Risoluzione dei problemi**

<span id="page-11-0"></span>**N.B.:** È possibile utilizzare PN5122W solo con determinati notebook Dell. Per un elenco dei notebook 3D supportati, visitare il sito **www.dell.com**.

#### **Tabella 3. Risoluzione dei problemi della penna attiva Dell**

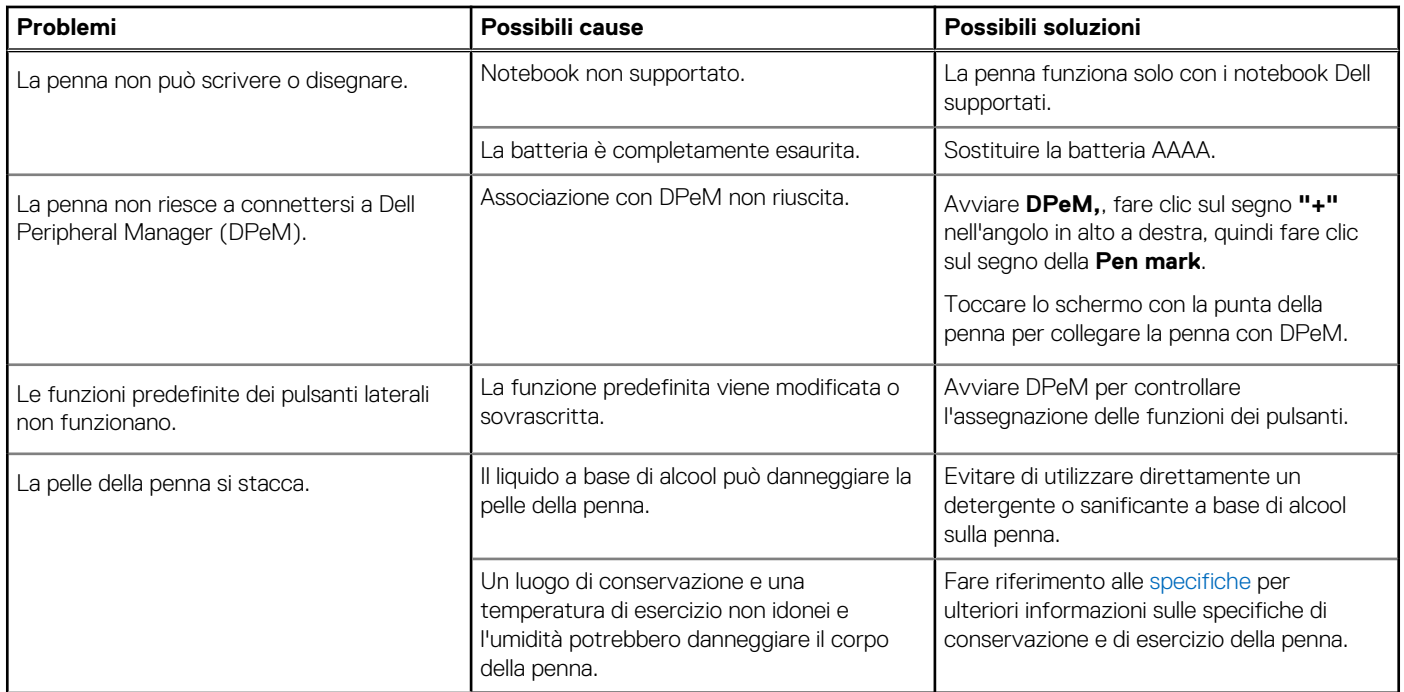

## **Informazioni legali**

### <span id="page-12-0"></span>Garanzia

#### **Garanzia limitata e politiche di reso**

I prodotti con marchio Dell sono accompagnati da una garanzia hardware limitata di 3 anni. Se il visore è stato acquistato insieme a un sistema Dell, seguirà la garanzia del sistema.

#### **Per i clienti degli Stati Uniti:**

Il presente acquisto e l'utilizzo di questo prodotto da parte dell'utente sono soggetti al Contratto con l'utente finale di Dell, consultabile all'indirizzo **www.dell.com/terms**. Questo documento contiene una clausola compromissoria vincolante.

#### **Per i clienti di Europa, Medio Oriente e Africa:**

I prodotti a marchio Dell venduti e utilizzati sono soggetti alle leggi nazionali applicabili sui diritti legali del consumatore, ai termini di eventuali contratti di vendita stipulati con il rivenditore (che regoleranno il rapporto tra acquirente e rivenditore) e ai termini del Contratto con l'utente finale di Dell.

Dell potrà inoltre fornire una garanzia hardware aggiuntiva. Tutti i dettagli relativi al Contratto con l'utente finale di Dell e ai termini della garanzia possono essere consultati accedendo all'indirizzo **www.dell.com**, selezionando il proprio Paese dall'elenco in fondo alla pagina "Home" e facendo clic sul link "Termini e condizioni" per i termini del Contratto con l'utente finale o sul link "Supporto" per i termini della garanzia.

#### **Per i clienti al di fuori degli Stati Uniti:**

I prodotti con marchio Dell venduti e utilizzati sono soggetti alle leggi nazionali applicabili sui diritti legali del consumatore, ai termini di eventuali contratti di vendita stipulati con il rivenditore (che regoleranno il rapporto tra acquirente e rivenditore) e ai termini di garanzia di Dell. Dell potrà inoltre fornire una garanzia hardware aggiuntiva. Tutti i termini della garanzia possono essere consultati accedendo all'indirizzo **www.dell.com**, selezionando il proprio Paese dall'elenco in fondo alla pagina "Home" e facendo clic sul link "Termini e condizioni" o sul link "Supporto" per i termini della garanzia.

### **Dichiarazione normativa**

### <span id="page-13-0"></span>Avvisi FCC (solo per gli U.S.A.) e altre informazioni sulle normative

Per notifiche FCC e altre informazioni legali, consultare il sito Web per la conformità normativa all'indirizzo **www.dell.com/ regulatory\_compliance**.

Questo dispositivo è conforme ai sensi della Parte 15 delle normative della FCC. Il funzionamento è soggetto alle due condizioni riportate di seguito.

- 1. Questo dispositivo non genera interferenze dannose.
- 2. Il presente dispositivo non scherma le interferenze provenienti dall'esterno, ivi comprese quelle che potrebbero provocare un funzionamento indesiderato.

#### **ATTENZIONE: Modifiche apportate alla presente unità e non espressamente approvate dalla parte responsabile per la conformità possono comportare il divieto di utilizzo della presente apparecchiatura da parte dell'utente.**

La presente apparecchiatura è stata collaudata e dichiarata conforme ai limiti imposti ai dispositivi digitali di Classe B, ai sensi della Parte 15 delle normative della Federal Communications Commission (FCC). Tali limiti sono stabiliti per fornire una protezione adeguata contro le interferenze dannose in un'installazione residenziale. Questa apparecchiatura genera, utilizza ed è in grado di irradiare energia in radiofrequenza e se non installata e utilizzata in conformità con le istruzioni, può provocare interferenze dannose per le comunicazioni radio. Non esiste tuttavia alcuna garanzia che tali interferenze non si verifichino in una particolare situazione. Qualora la presente apparecchiatura provocasse interferenze dannose con segnali radiofonici o televisivi, verificabili accendendo e spegnendo l'apparecchio stesso, si consiglia di cercare di rimediare all'inconveniente mediante una o più delle seguenti misure:

- Orientare diversamente o spostare l'antenna di ricezione.
- Aumentare la distanza tra l'apparecchio e il ricevitore.
- Collegare l'apparecchio a una presa elettrica su un circuito diverso da quello al quale è collegato il ricevitore.
- Consultare il rivenditore o un tecnico radiotelevisivo esperto per ottenere assistenza.

Per assicurare la conformità ai limiti delle Norme FCC per i dispositivi di Classe B, è necessario utilizzare cavi schermati con questa unità.

### <span id="page-14-0"></span>**Come ottenere assistenza e contattare Dell**

### Come contattare Dell

Per contattare Dell per problemi relativi a vendita, supporto tecnico o assistenza clienti, visitare il sito Web [www.dell.com/contactdell](https://www.dell.com/contactdell). **N.B.:** La disponibilità varia in base al Paese e al prodotto, e alcuni servizi possono non essere disponibili nel proprio Paese.

**N.B.:** Se non si dispone di una connessione Internet attiva, è possibile recuperare i recapiti su ricevuta d'acquisto, distinta di imballaggio, fattura o catalogo dei prodotti Dell.

### Risorse di self-help

È possibile richiedere informazioni e l'assistenza su prodotti e servizi Dell mediante l'utilizzo di queste risorse di auto-assistenza online:

#### **Tabella 4. Come ottenere assistenza e contattare Dell**

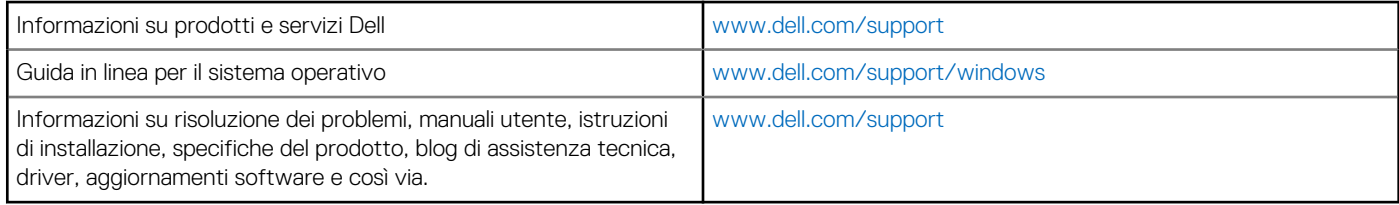